## **DOCUMENTATION / SUPPORT DE FORMATION**

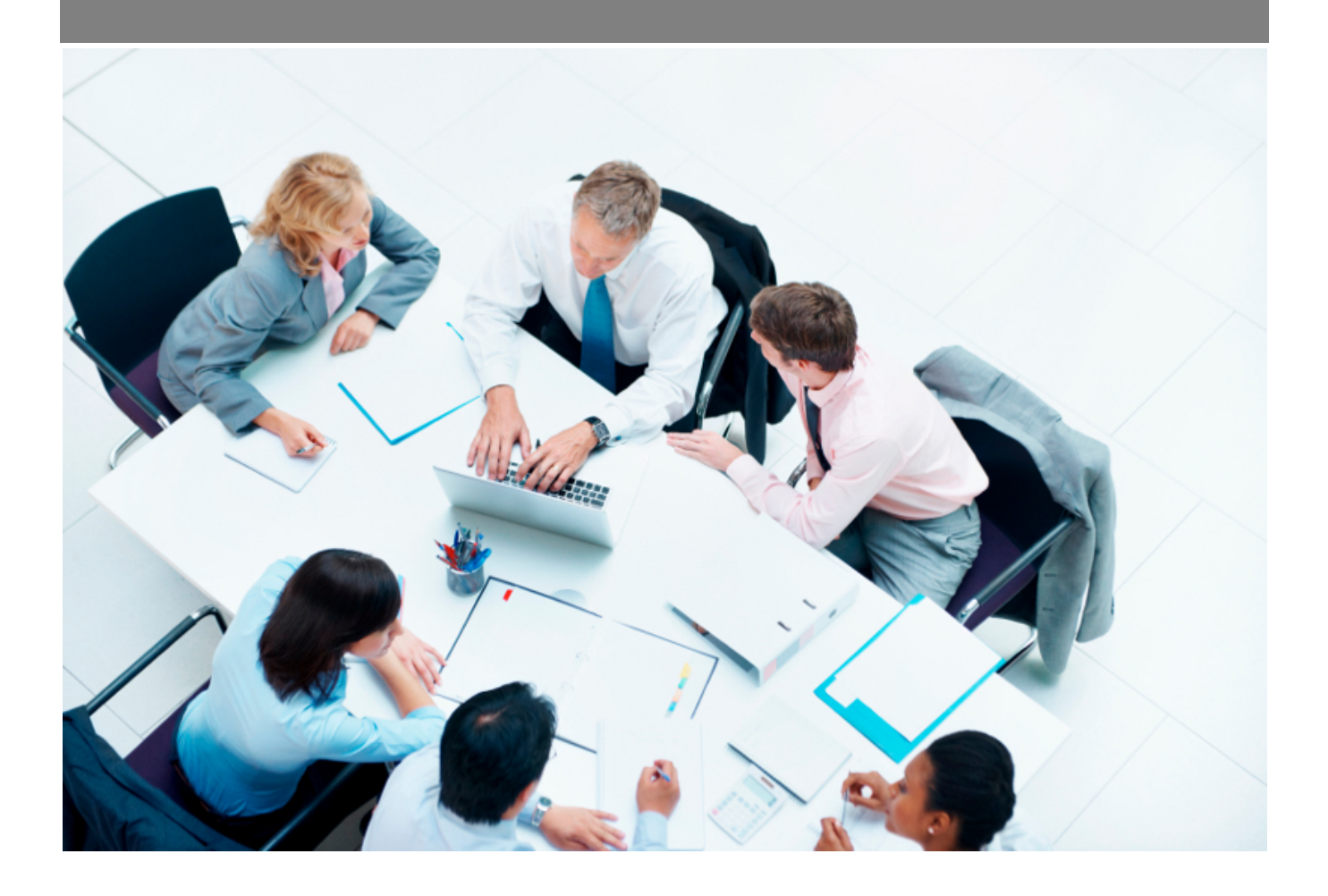

Copyright © Veryswing SAS, Tous droits réservés. VSActivity et VSPortage sont des marques déposées de Veryswing SAS.

## **Table des matières**

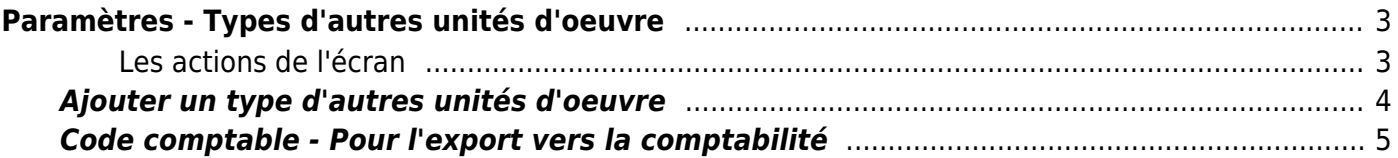

# <span id="page-2-0"></span>**Paramètres - Types d'autres unités d'oeuvre**

Cette page liste les types d'autres unités d'oeuvre. Une unité d'oeuvre va être un élément que vous pouvez vendre et pour lequel de la déclaration de quantité réalisée pourra être faite par un collaborateur.

Exemple :

- Astreintes
- Tickets / coupons
- Frais particulier
- Plans de bureau d'étude
- $e$ etc.

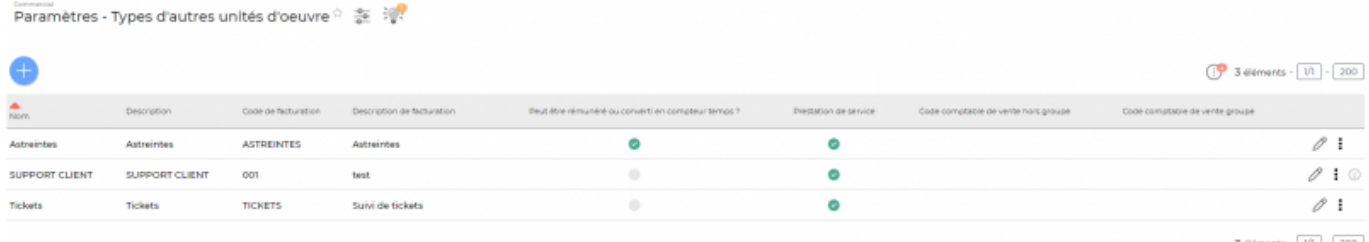

### <span id="page-2-1"></span>**Les actions de l'écran**

#### **Les actions globales**

Ajouterun type d'autres unités d'oeuvre permet de créer un nouveau type d'autres unités d'oeuvre. Voir ci-après le détail de cette action.

#### **Les actions sur chaque ligne**

```
\oslash : 0
```
 $\mathscr O$  Mettre à jour le type d'autres unités d'oeuvre.

Le formulaire qui s'ouvre est le même que celui pour l'ajout d'un nouveau type d'autres unités d'oeuvre. Voir ci-dessous comment le remplir.

#### $\colon$ Plus d'actions…

Depuis ce pictogramme vous pouvez effectuer plusieurs actions :

Copyright © Veryswing SAS, Tous droits réservés. **3/5** and the serve of the serve of the serve of the serve of the serve of the serve of the serve of the serve of the serve of the serve of the serve of the serve of the ser VSActivity et VSPortage sont des marques déposées de Veryswing SAS.

- Fermer : rendre indisponible : permet de rendre inactif le type d'autres unités d'oeuvre.
- Supprimer ce type d'autres unités d'oeuvre : permet de supprimer définitivement ce type d'autres unités d'oeuvre (seulement s'il n'a jamais été utilisé).

### <span id="page-3-0"></span>**Ajouter un type d'autres unités d'oeuvre**

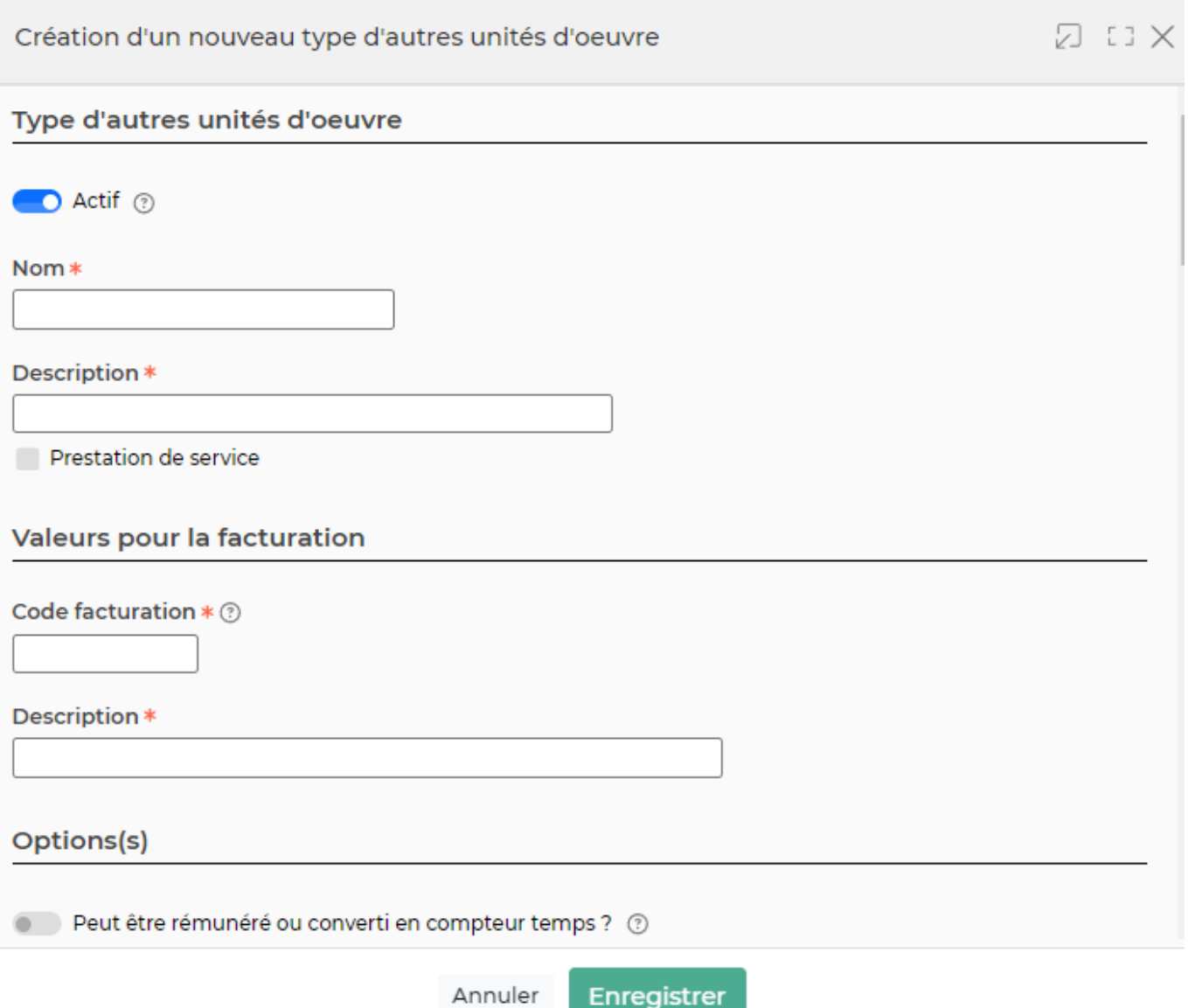

Dans ce formulaire vous devrez remplir les éléments suivants :

- **Nom :** permet de saisir un nom au type d'autres unités d'oeuvre.
- **Description :** permet de saisir une description au type d'autres unités d'oeuvre.
- **Code facturation :** permet de saisir un code pour la facturation.
- **Description (pour la facturation) :** permet de saisir une description pour la facturation.
- **Actif :** coché par défaut, permet de rendre disponible le type d'autres unités d'oeuvre lors de la création d'une proposition commerciale ou d'une affaire.
- **Peut être rémunéré ou converti en compteur temps ? :** permet d'intégrer le type d'autres unités d'oeuvre en préparation de paie si de l'activité déclarée utilise cet élément.
- **Code comptable :** permet de saisir un code pour la comptabilité (code de compte de vente).

Copyright © Veryswing SAS, Tous droits réservés. **Algument de la mateur de la mateur de la mateur de la mateur d** VSActivity et VSPortage sont des marques déposées de Veryswing SAS.

**Code comptable export :** permet de saisir un code pour l'export comptable (code de compte de vente).

## <span id="page-4-0"></span>**Code comptable - Pour l'export vers la comptabilité**

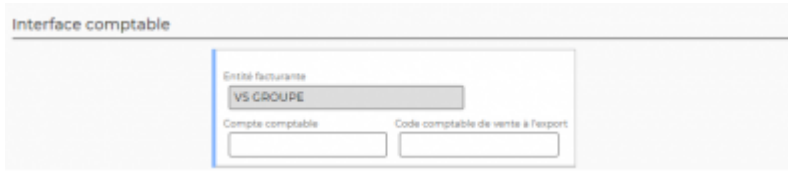

Si vous utilisez l'interface comptable, renseignez le code comptable. Vous pouvez indiquer aussi celui pour l'export. Celui-ci sera utilisé comme compte comptable pour toutes lignes d'écriture qui seront de type produit (ligne de HT).